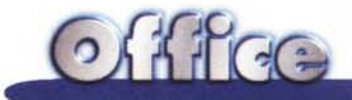

# **Questa volta parliamo di Access 97**

**Nel presentare, nei vari articoli dedicati ad Office 97, i componenti della Suite, abbiamo lasciato fuori Access, al quale abbiamo preferito dedicare interamente questo articolo.**

**Lo abbiamo lasciato fuori sia perché le cose da dire su Office in genere e sui suoi componenti più tradizionali, Excel, Word e PowerPoint, sono talmente tante da rendere necessaria una suddivisione in puntate, sia perché il componente Access ha una sua specificità, che lo tiene abbastanza lontano dalla filosofia del resto di Office. Questo fatto è stato ufficializzato anche dalla Microsoft che ha sempre proposto due versioni del pacchetto Office, quello Standard, senza Access, e quello Professionale, con Access. Da ciò si deduce che Access è, anche per la Microsoft, un prodotto destinato ai professionisti.**

#### **Che ci sta a fare Access nella Suite Office?**

La differenza fondamentale tra Access e il resto di Office consiste nel fatto che mentre Excel, Word e Power-Point sono adattissimi ad un utente normale, anche ad un utente alle prime armi, anche ad un utente saltuario, Access sicuramente non lo è.

In quanto prodotto di classe RDMBS, appartenente quindi ad una categoria di prodotti evoluti operanti su database evoluti, comporta una gran quantità di implicazioni tecniche che l'utente deve necessariamente conoscere e, in certi casi, padroneggiare, se vuole sfruttare correttamente ed a fondo lo strumento.

Insomma mentre Word ed Excel possono essere usati, anche saltuariamente, senza problemi da una persona che ogni tanto scrive una lettera o realizza una tabella, per Access non è possibile un utilizzo saltuario o estemporaneo che sia anche produttivo.

La struttura dei dati sottostante un'applicazione Access, stiamo scendendo un po' più negli aspetti tecnici, è comunque una costruzione complessa, nella quale ci sono campi, tipologie di campi, regole di validazione, indici, chiavi, regole di integrità referenziale tra tabelle, automatismi, ecc. È impossibile sfruttarla a fondo se non si conoscono, anche dal punto di vista teorico, le varie problematiche sottostanti.

Infatti, in Access, sin dalla versione 1.0, vivono due anime, quella del prodotto per utente finale, che, con le dovute limitazioni, riesce a "mettere su" un database, magari non correttissimo dal punto di vista formale, ma adatto alle sue necessità, e quella del prodotto per il tecnico, che trova uno strumento di programmazione adatto anche allo sviluppo di applicazioni "chiuse" e addirittura di applicazioni "mission criticai" per la propria azienda. Non per nulla di Access sono sempre state disponibili versioni specifiche per sviluppatori (Developer's Toolkitl, dotate addirittura di specifica manualistica tecnica, assolutamente incomprensibile per un utente finale.

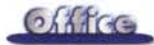

### **E se fossi un pOi prevenuto nei confronti deWutente finale?**

Ritengo di conoscere bene Access, sia la sua struttura dati, con tutte le implicazioni di cui parlavamo prima, sia il suo ambiente di programmazione VBA, sia le possibilità che offre in termini di utilizzo in applicazioni collegate ad altre basi dati, raggiunte, ad esempio, tramite connessioni ODBC.

Confesso che apprezzo moltissime delle sue caratteristiche, soprattutto quelle più tecniche, che in Access vengono affrontate e risolte brillantemente.

Quindi quando vedo che Access viene proposto come prodotto per utente finale sinceramente rimango sconcertato come rimarrei sconcertato se vedessi utilizzata, in una scuola guida, una Ferrari.

*database.*

*Gestione Ordini.*

*sette relazioni.*

Una Ferrari non può essere guidata da un pivellino, oppure se la guida un pivellino costui sicuramente non la sfrutta a fondo.

Idem per Access. Access non può essere usato da un pivellino, se lo usa un pivellino, nella migliore delle ipotesi non lo sfrutta a fondo, nella peggiore lo usa male.

Facciamo un esempio pratico: quando si costruisce un database nel quale siano presenti una serie di tabelle, occorre definire i campi, impostare, per ogni tabella, chiavi ed indici, impostare relazioni e regole di integrità referenziale, tra le varie tabelle. Dietro queste impostazioni ci sono aspetti concettuali, ognuno dei quali è stato studiato per decenni da migliaia di specialisti, che prevedono una serie di soluzioni "standard" che un neofita sicuramente ignora.

Ciò premesso, passiamo a vedere il nuovo Access. Dopo un'introduzione che spiega, a beneficio di chi non conosce per nulla questo prodotto, cosa è un'applicazione Access, vedremo solo i tre aspetti più nuovi, che caratterizzano la versione 97: le autocomposizioni per realizzare singoli elementi dell'applicazione o l'intera applicazione, la possibilità di sfruttare a fondo gli ActiveX, le varie tecniche di interazione con Internet/Intranet.

#### $\theta$  x 2 Microsoft Access Ele Modica Vaualizza (noviso Soumenti Figestra 2 DOG & GRY A BRY O W. 5. 5. 55 图 户 空约 · 团  $75$ vale Database Modificati = 2 2 1 Modello Dire... Tipo<br>1418 Models Libro mastro.md **Modello di** ... 19/12/9 Arken accolta immaginiundo 1418 Modello di ...<br>1418 Modello di ... 19/12/9 .. cette *sida* **1418** Modello di ...<br>1418 Modello di ... 19/12/9. **Picheira** metr **141:8 ModeIod. Zudenti e lezioni mdi IHB ModeIod .** 19/12/9 Controllo inventario sub **18d** ModeIod . 19/12/9...<br>19/12/9... **1818** Modello di ...<br>1818 Modello di ... sben.inden Sestione contatti mdz **18K8 M"'de.H•...** Modello di .... 11<br>Modello di ... 11<br>Modello di ... 11 19/12/9 .. stione eventiunda 1818 19/12/9 Gestione manutenzi 18KB 19/12/9. stione ordini.mdz 1818 Modello di ... 19/12/9. Modello di ...<br>Modello di ..<br>Modello di 18 KB tione patrin 19/12/9... **...**<br>19/12/9... **...**<br>**19/12/9...** ... Ĥ vitti mula  $1818$  $\alpha$ Arruña **NUM**

*Figura* l - MS *Access di Office* 97 - *Scelta di un modello di data base nell'autocomposizione. Un'applicazione realizzata con Access consiste in un file unico, desinenza MOB, che contiene tabelle, relazioni. query, maschere e report, e, nel ca*so *di applicazioni più evo-Iute, anche macro e moduli, che sono i due strumenti per automatizzare e programmare i processi. Chi comincia a realizzare un database può sfruttare la potentissima procedura di autocomposizione che crea "dal nulla" tutto quello*

*che serve, per ciascun tipo di applicazione propo-*

*sta.*

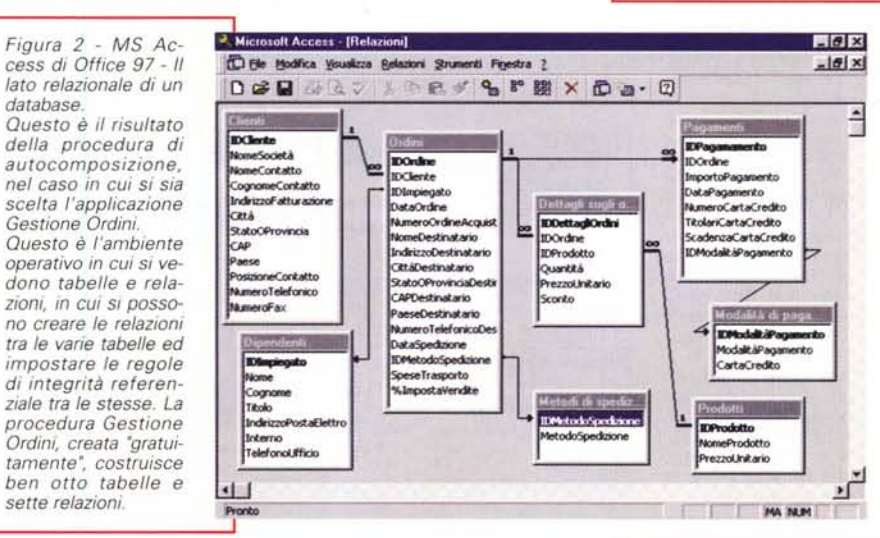

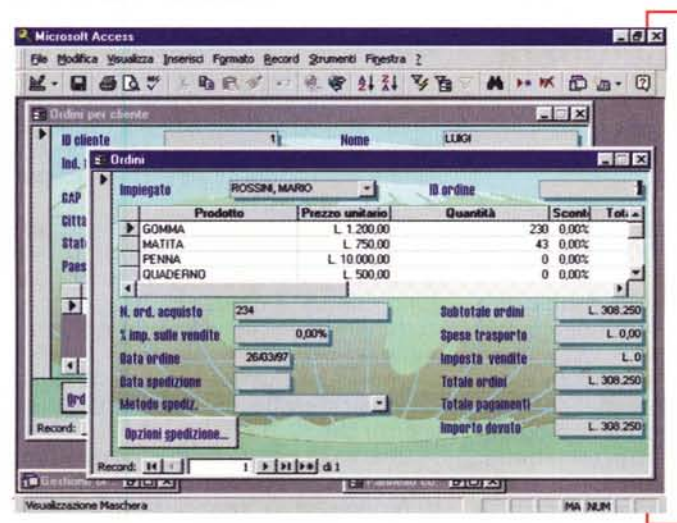

*Figura* 3 - MS *Access di Office* 97 - *Una serie di maschere autocomposte. In un'applicazione 'chiusa", e le procedure di autocomposizione generano applicazioni semichiuse, l'utente non vede tabelle, relazioni e query, ma vede esclusivamente maschere. Le maschere costruite con Access possono essere organizzate in funzione delle logiche operative, e non di come sono organizzati fisicamente* i*dati in tabelle <sup>e</sup> relazioni. Sono molto sofisticate le maschere con sottomaschere, in cui c'è una parte superiore ed una parte inferiore che mostra, in forma tabellare, dati di dettaglio rispetto a quelli mostrati nella parte superiore.*

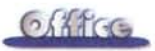

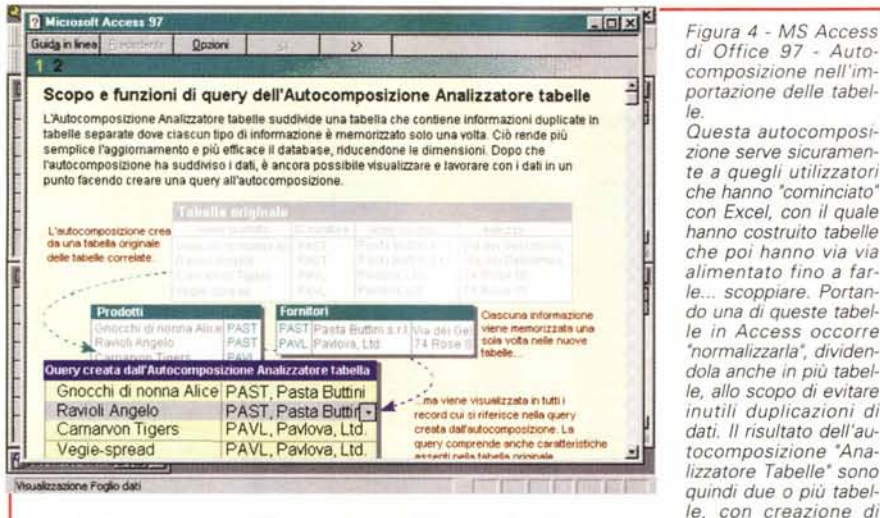

*campi chiave necessari per l'impostazione dei collegamenti e delle relazioni. La procedura produce an*che una query che mette insieme i dati delle varie tabelle per presentarli nello stesso modo in cui ap*pariva la tabella originaria.*

*di Office* 97 - *L 'Hyperlink non* è *certo un gadget. La possibilità di impostare dei campi di tipo Hyperlink consente di creare, con Access, un database di documenti di tipo Office, facilmente raggiungibili e consultabill~ proprio grazie agli Hyperlink, che attivano il prodotto con il quale* è *stato realizzato il documento. Consultato il documento si può tornare indietro con le frecce di navigazione. Questo sistema, a mio parere,* è *più utile e sicuro di quello che passa attraverso collegamenti OLE.*

*Figura* 5 - MS *Access*

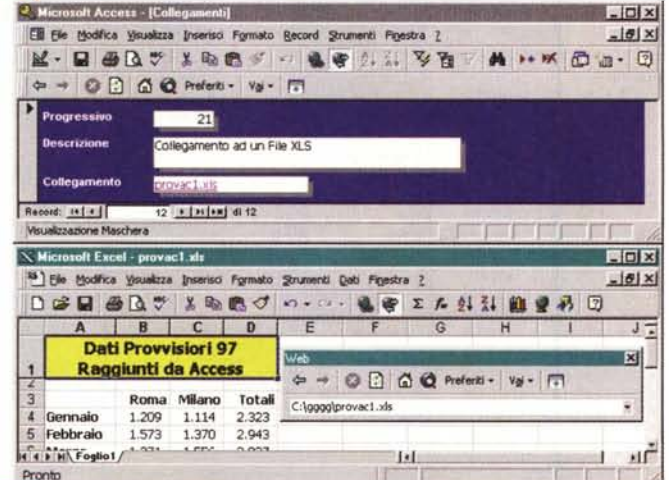

#### **In cosa si concretizza un'applicazione Access**

Ripetiamo, per sommi capi, cosa è un'applicazione Access, che si concretizza in un grosso file, desinenza MDB,

Come detto, la struttura sottostante un'applicazione Access è una costruzione molto complessa, in cui ci sono svariati tipi di oggetti, In Access la base dati è costituita da tabelle, che hanno una loro struttura e un loro contenuto, e da relazioni tra le tabelle, Un'applicazione di "medio calibro" può prevedere, ad esempio, una dozzina di

tabelle,

Una volta messa a punto e verificata la struttura dati, ad esempio inserendo un po' di dati significativi direttamente nelle tabelle, si possono costruire i vari oggetti che servono per gestire i dati stessi.

In Access i tipi di oggetti che servono per questo scopo sono tre: le query, le maschere e i report. Si possono costruire query (interrogazioni), maschere (per l'acquisizione e/o la visualizzazione dei record delle tabelle) e report (per stampa dei dati) di qualsiasi complessità sui dati presenti nella base dati,

Una volta costruita la struttura dati e gli oggetti necessari per gestire i dati, è necessario "organizzare" e "chiudere" l'applicazione, in modo tale che possa essere usata con sicurezza, o direttamente da chi la ha realizzata, o da terze persone, che possono avere il compito di gestire i dati, senza necessariamente conoscere Access, Per organizzare l'applicazione ci sono una serie di strumenti specifici per l'automazione delle operazioni, sono le macro e i moduli, questi ultimi programmabili con il linguaggio Visual Basic for Application,

C'è da dire che un uso "serio' di Access prevede la creazione e l'uso di due file MDB,

Il primo che contiene solo tabelle e relazioni, insomma la banca dati, ed il secondo che contiene solo gli oggetti per la gestione della banca dati, e quindi query, maschere, report, procedure, Le tabelle del primo file possono essere "attached" al secondo, vengono usate ma rimangono esterne.

Altra cosa da dire è che Access è adattissimo ad essere usato come client in un'applicazione client/server, in cui, in parole molto semplici, la base dati è disponibile in altri formati raggiunti tramite driver ODBC, Si tratta, in questo caso, di utilizzi molto evoluti in rete, con possibilità di sfruttare le tecniche client/server.

### **Le autocomposizioni in Access 97**

Quanto ora detto indica quanto Access sia un prodotto evoluto, ben sfruttabile solo da utenti particolarmente esperti o da programmatori, che, ad esempio, già conoscano le problematiche di controllo dei dati, le regole relazionali, ecc,

Il problema è quindi quello di far usare Access anche a persone non esperte che comunque debbono creare applicazioni di una certa complessità, ma non hanno la "cultura di base" necessaria,

Per risolvere questa "quadratura del cerchio" Access propone una serie notevole di procedure di autocomposizione, che creano tabelle, query, maschere, report, ecc., in nome e per conto dell'utilizzatore che deve solo rispondere alle domande che gli pone la procedura,

Nelle prime tre figure dell'articolo vediamo proprio tre momenti di un'autocomposizione (non i più spettacolari, ma i più significativi). La prima riprende il momento in cui si sceglie il tipo di applicazione e noi scegliamo una

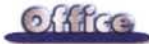

gestione ordini, evidentemente più complessa ed importante di un archivio di ricette culinarie.

Nella seconda vediamo la finestra che mostra tabelle e relazioni tra le tabelle. La complessità di tale figura la dice lunga su come l'applicazione realizzata sia di notevole livello. Comprende otto tabelle e sette relazioni.

Nella terza figura vediamo un paio di maschere, quella in secondo piano, che si intravede appena, è quella che mostra i clienti ed in basso, posti su una sottomaschera tabellare, gli ordini del cliente scelto, quella in primo piano, richiamabile dalla pri-

ma, mostra i dettagli dell'ordine scelto sulla prima maschera (vengono coinvolte le tre tabelle clienti, ordini e dettagli).

Di questa autocomposizione del database si può dire sicuramente che aiuta molto l'utente alle prime armi che ha fretta di realizzare l'applicazione. Se l'applicazione è sufficiente alle sue necessità il discorso si ferma qui.

Se invece l'utente dopo un po' si accorge che magari gli serve un nuovo report, oppure che ha dimenticato di inserire un campo in una tabella e nelle maschere che mostrano i dati della tabella, si pone il problema di eseguire modifiche degli oggetti dell'applicazione. In molti casi l'utente non è in grado di farlo, anzi, se ci prova, combina dei danni.

È evidente che la soluzione migliore sarebbe, per tale tipo di utente, quella di imparare Access partendo dalla sua applicazione "autocomposta", studiando la struttura delle tabelle, delle query, ecc. Piano piano, se interessato, potrà arrivare ad una conoscenza sufficiente per mettere le mani, con una certa tranquillità, sulla sua applicazione

Sempre per quanto riquarda le procedure di autocomposizione direi due o tre altre cosette.

La prima è che l'autocomposizione del database è uno strumento molto sofisticato, che produce un'applicazione ben fatta dal punto di vista tecnico, in quanto contiene anche molti automatismi, come macro, moduli, ecc. L'applicazione realizzata può presentare aspetti interessanti anche per uno sviluppatore. Ad esempio è molto sofisticata l'organizzazione delle maschere con i menu dell'applicazione, che vengono alimentate da una tabella contenente le varie voci, e questa è sicuramente una soluzione riutilizzabile.

MCmicrocomputer n. 173 - maggio 1997

Figura 6 - MS Access di Office 97 - Esempio di collegamento ad un segnalibro di un documento Word.

In questo collage vediamo, in primo piano, la box con la quale. da Access, si può creare un collegamento ad un documento Office, ed il puntamento ad una specifica posizione, indicabile, nel caso di Word, con un segnalibro. La nostra Divina Commedia è un documento di oltre 400 pagine e può essere raggiunto partendo da una tabella Access che memorizza i 100 collegamenti ai 100 Canti (33 per Inferno e Purgatorio, 34 per Paradiso), anziché un unico rimando al documento.

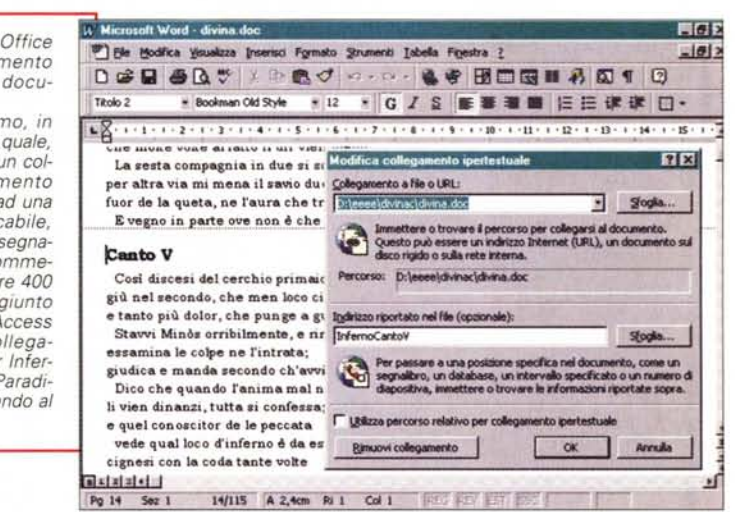

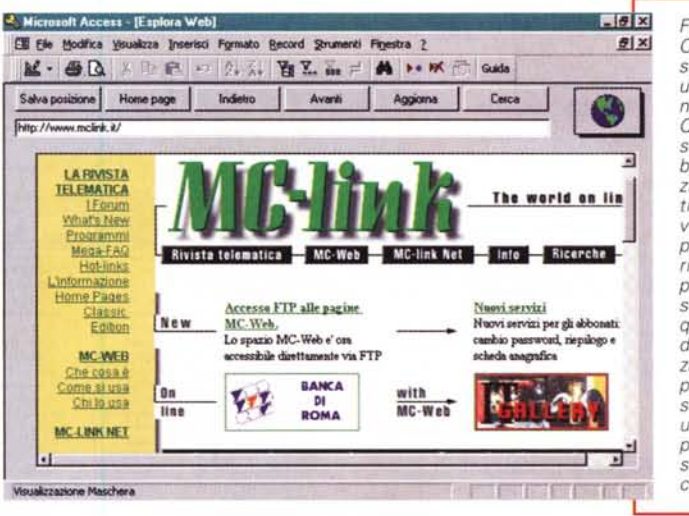

Figura 7 - MS Access di Office 97 - Una maschera che in pratica è un browser per Internet.

Questa maschera, che si può trovare nel database soluzioni in dotazione al prodotto, contiene un grosso ActiveX, che visualizza le pagine Web, il cui indirizzo va passato come proprietà all'oggetto stesso. Si possono in questo modo realizzare dei browser personalizzati, che, ad esempio, possano raggiungere solo i siti memorizzati in un database. Questo tipo di limitazione può essere ad esempio necessaria in una Intranet.

Ci sono alcuni altri tipi di autocomposizione utili comunque, ad esempio quella che crea automaticamente delle maschere o dei report, in quanto può servire come base di partenza anche se poi l'oggetto deve essere molto manipolato.

C'è un'altra procedura di autocomposizione che produce la "normalizzazione" delle tabelle. Il caso classico di utilizzo è quello dell'utente che ha creato un foglio Excel che via via ha riempito di dati, fino a... farlo scoppiare. Prima che il foglio scoppi l'utente decide di trasferirsi, con tutta la tabella, in Access. In questo caso è probabile che la tabella Excel vada divisa in due o più tabelle Access, per eliminare la ridondanza di informazioni tipica di una tabella "flat". È l'autocomposizione "Analisi" di Access che si occupa di tutto, scompone le tabelle, crea i

campi di collegamento e gli indici necessari per stabilire le relazioni tra le nuove tabelle, crea addirittura una query, che ripropone una tabella virtuale del tutto simile alla tabella iniziale, anche con lo stesso nome, in modo che tutti gli oggetti, ad esempio i report, basati su di essa, continuino a funzionare. In figura 4 vediamo una pagina di spiegazione della procedura.

## Le funzionalità che riguardano Internet/Intranet

Anche in Access 97, dopo la conversione della Microsoft ad Internet ed Intranet, sono state introdotte una serie di funzionalità che riguardano Internet

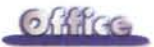

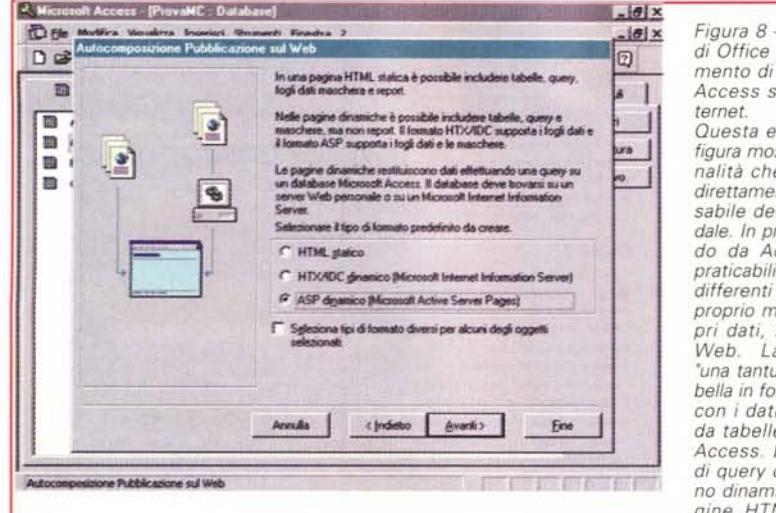

Figura 8 - MS Access di Office 97 - Riversamento di un database Access su pagine In-Questa e la prossima figura mostrano funzio-

nalità che riguardano direttamente il responsabile del Web aziendale. In pratica, partendo da Access, sono praticabili tre modalità differenti per riversare proprio materiale, propri dati, sulle pagine Web. La creazione "una tantum" di una tabella in formato HTML, con i dati provenienti da tabelle o da query Access. La creazione di query che producono dinamicamente pagine HTML riempite

con il risultato dell'interrogazione eseguita da un pagina HTML di partenza. La creazione di maschere con le quali si accede direttamente, da una pagina Web, al database collegato

ed Intranet. Diciamo subito che non sono di piccolo conto, alcune riguardano direttamente l'utente, altre possono riguardare il Web-Master. Le descriviamo brevemente.

È stato introdotto il tipo di campo "Collegamento ipertestuale", questo consente non tanto di costruire delle tabelle con indirizzi Internet o con riferimenti a nomi di file di tipo "Documento Office", quanto di attivare direttamente il collegamento con un semplice doppio click sul campo collegamento.

Viene confermata l'assoluta intercambiabilità tra un collegamento ad un sito Internet e ad un documento Office.

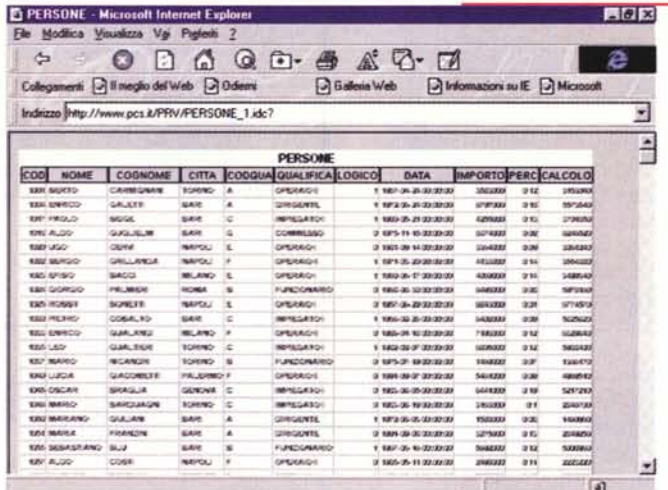

Figura 9 - MS Access di Office 97 - Esempio di tabella Access riversata in Internet Completiamo il discorso, iniziato nella didascalia precedente, per dire che i prerequisiti per attivare questa tecnologia (attivazione di query e di maschere Access via Internet) sono che il server Internet sia in Windows NT 4.0, sul quale deve essere installato Internet Information Server e che il database in cui risiedono i dati sia raggiunto via ODBC Questa tecnologia, che si chiama IDC (Internet Database Connector) esiste indipendentemente da Ac-

In figura 5 vediamo in alto una ma-

schera Access che visualizza record

che contengono "Campi Collegamen-

to", ed in basso il collegamento, in

questo caso ad un documento Excel.

attivato. Da notare anche i tasti di na-

vigazione che consentono sia l'imme-

diato ritorno nella maschera, una volta

visto il foglio Excel, sia una navigazio-

ne continua nei documenti aperti e/o

un collegamento ad un documento

Word in cui possono essere inseriti

dei "segnalibro" per puntamenti più mi-

sposizione con l'installazione di Ac-

cess, c'è un esempio di utilizzo di un

controllo ActiveX, che si chiama Mi-

crosoft Web Browser Control, che ve-

diamo in figura 7, e che è un browser

Internet a tutti gli effetti.

Nella successiva figura 6 vediamo

Nel materiale su file, messo a di-

collegati.

rati.

 $tilizzo$ 

Figura 10 - MS Access di Office 97 - Maschere che utilizzano oggetti ti-

pici di Windows 95. Nelle maschere di Access 97 si possono inserire, oltre a quelli standard proposti dalla "Casella degli Strumenti", altri tipi di oggetti, ad esempio oggetti tipici di Windows 95, oppure oggetti legati all'uso di ActiveX. In questa figura vediamo l'oggetto "Struttura a Schede" che permette un'organizzazione "a pagine" della maschera, per<br>suddividere i dati da mostrare in maniera logica. Nella figura, che è un collage, vediamo anche la "Casella degli Strumenti\* e il \*Quick Menu<sup>\*</sup> aperto sulla "Struttura a Schede"

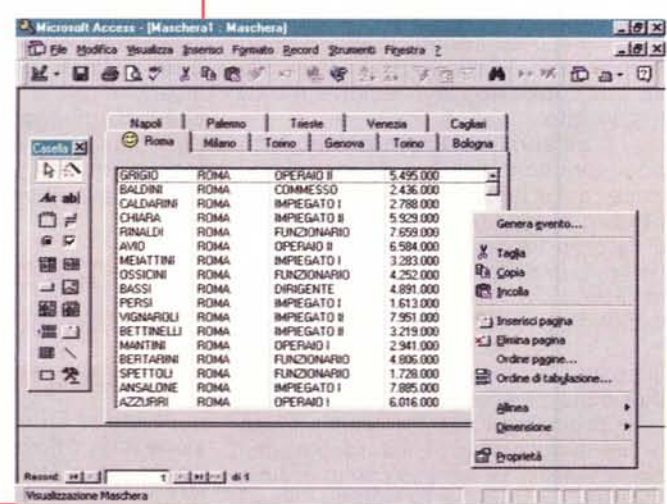

In pratica si può realizzare un proprio browser, che, rispetto ai browser tradizionali, non solo contenga funzionalità personalizzate, ma permetta anche di utilizzare una tabella con collegamenti "obbligati".

cess, ma Access ne rende più diretto, grazie al-

l'ennesima procedura di autocomposizione, l'u-

Anche chi si occupa di creare pagine Web trova in Access 97 una serie di strumenti "ad hoc". Si attivano direttamente dal menu "File" con il comando "Salva come HTML"

Vediamo, in figura 8, le tre alternative possibili, nella videata proposta dalla procedura di autocomposizione. La prima è la creazione di una semplice

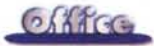

tabella HTML "statica", con dati provenienti da una tabella o da una query Access, e questo lo può fare chiunque. La seconda è la creazione di pagine attive, dinamiche, ottenute da interrogazioni su database residenti sul server Internet (lo vediamo in figura 9); vengono prodotti due file HTX e IDC. La terza è la possibilità di creare fogli dati e maschere aggiornabili via Internet. Viene prodotto, in questo caso, un file ASP (Pagine Attive).

Queste due ultime opzioni semplificano lo sfruttamento della tecnica IDC (Internet Database Connector) che serve per collegare pagine Internet a database posti sul server, raggiunti attraverso una connessione ODBC.

C'è da dire che la tecnologia IDC, propria dell'Internet Information Server della Microsoft, non è nata con Access 97, che può servire per produrre automaticamente tutto ciò che serve. sia il database, che però deve essere visto attraverso un driver ODBC, sia le maschere.

#### **Uso di ActiveX**

Anche la possibilità di lavorare per componenti non è certo una novità.

In Access 97 questa possibilità viene ulteriormente sviluppata e perfezionata anche in funzione della diffusione della tecnologia ActiveX, che mette a disposizione numerosi componenti di tutti i tipi.

Il comando da attivare, quando ad esempio si sta creando una maschera, è "Inserisci Controllo ActiveX".

Inoltre alcuni di questi componenti. quelli specifici di Windows 95, diventano "obbligatori" in un'applicazione Access che voglia rispettare gli standard imposti dall'ambiente operativo.

Non approfondiamo, per motivi di spazio, questo argomento, e ci limitiamo a farvi vedere tre esempi di utilizzo di componenti ActiveX in maschere Access, nelle ultime figure dell'artico-

Parliamo solo della ListView, che permette di vedere gli elementi di una lista, ad esempio i record di una tabella, nelle quattro modalità tipiche di Windows 95, impostabili quando si vede il contenuto di una cartella (le modalità sono: Icone Grandi, Icone Piccole, Elenco, Dettagli). Inoltre, se si sceglie la modalità "Dettagli", è possibile dimensionare le colonne e, con piccoli interventi sul codice, attivare l'ordinamento sulla colonna selezionata con un doppio click.

Figura 11 - MS Access di Office 97 -Ancora ActiveX - $_{l}$ 

Tra i vari oggetti di Windows 95, molto adatta ad essere usata in una maschera di  $Access \land Ia list$ View, che altri non è che la classica vista dettagli dell'Explorer di Windows 95. Gestendo opportunamente le sue proprietà e i suoi metodi è possibile implementare tutte le sue funzionalità standard, come la gestione della larghezza delle colonne, la gestione dell'ordinamento, eseguito su una qualsiasi delle colonne. ecc., ed implementa-

re, programmandone gli eventi, proprie funzionalità, come quella di ricerca del record. Attenzione, le "TextBox" in cima alla lista le ho inserite io, non fanno parte dell'oggetto ListView.

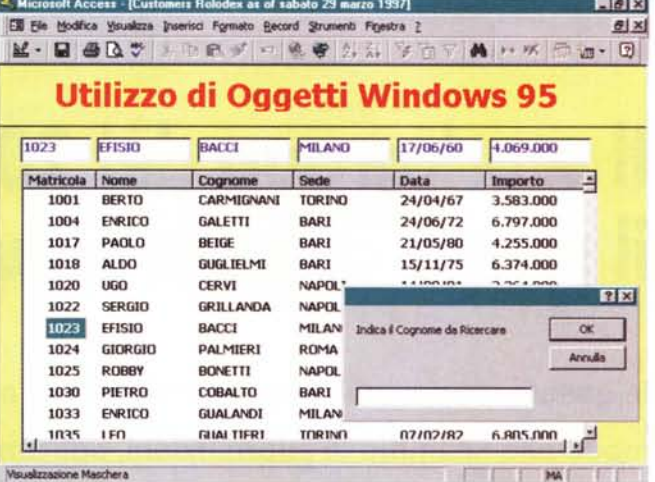

Figura 12 - MS Access di Office 97 - Ancora ActiveX - Due.

Access sposa in pieno la programmazione Component Based permettendo, con relativa facilità. l'inserimento

<sup>2</sup>. Microsoft Access - [Maschera] : Maschera]  $E[8]x$  $-10 \times$ El Elle Modifica Visualizza Inserisci Pgrmato Becord Strumenti Pigestra 2 M·日西区之人中高少 中意客 外科 学生工具 H·K 面面· 图 UTILIZZO DEI CONTROLLI ActiveX **MCIWndX** Calendario 8.0 marzo 1997 marzo  $1997$ lun mer mer gio ven sab 15 10 11  $12$ 13 14 h7  $18<sub>1</sub>$ 19  $\infty$ 21 24 25 26  $\overline{x}$ 22/03/1997

in oggetti ActiveX. In questa figura vediamo il classico calendario che può essere usato per inserire o vedere campi di tipo data e il contenitore di oggetti multimediali, nel quale viene "proiettata" una presentazione di MS SQL Server. Il soggetto di questo file AVI è un logo di MS SQL Server, lo abbiamo scelto per indicare anche la disponibilità di Access 97 ad essere utilizzato come "Front-End<sup>®</sup> in un'applicazione client/server che utilizzi dati disponibili su server e che richiami procedure attive sul server

# **Conclusioni**

Da un punto di vista "database" in Access 97 non ci sono grosse novità rispetto alle versioni precedenti, soprattutto per il fatto che il prodotto, già dalla primissima versione, era "al completo", aveva cioè tutte le caratteristiche e disponeva di tutte le funzionalità di un DBMS evoluto.

Le novità più importanti riguardano quindi altri aspetti, i più importanti dei quali sono la migliore integrabilità con il resto di Windows e l'apertura al mondo Intranet/Internet.

In particolare, pensando ad una Intranet aziendale e ad un server che

contenga grossi quantitativi di documenti Office, ci sembra molto promettente la possibilità di gestire completamente da Access sia i dati strutturati (in tabelle Access) che quelli non strutturati (che rimangono nei documenti Office, ma sono gestibili e "raggiungibili" dall'applicazione Access).

Poiché le statistiche rilevano che in una azienda "media" sono molti di più i dati non strutturati rispetto a quelli strutturati, è facile prevedere una diffusione di applicazioni "miste", oggi già realizzabili con la nuova versione di Ac-CASS

me